## **How to import and view NovoCyte-generated FCS files in FlowJo versions 10.0 and 10.1 on a MAC OS**

Though analyzing NovoCyte-generated FCS files on a PC operating system in FlowJo vs. 10.0 and 10.1 is seamless, some of our NovoCyte customers may require additional help in performing the same functions using a MAC-based operating system for the same analysis. After placing NovoCyte-generated FCS files onto the MAC computer, and opening FlowJo vs. 10.0 or 10.1, customers should refer to the instructions below for aid:

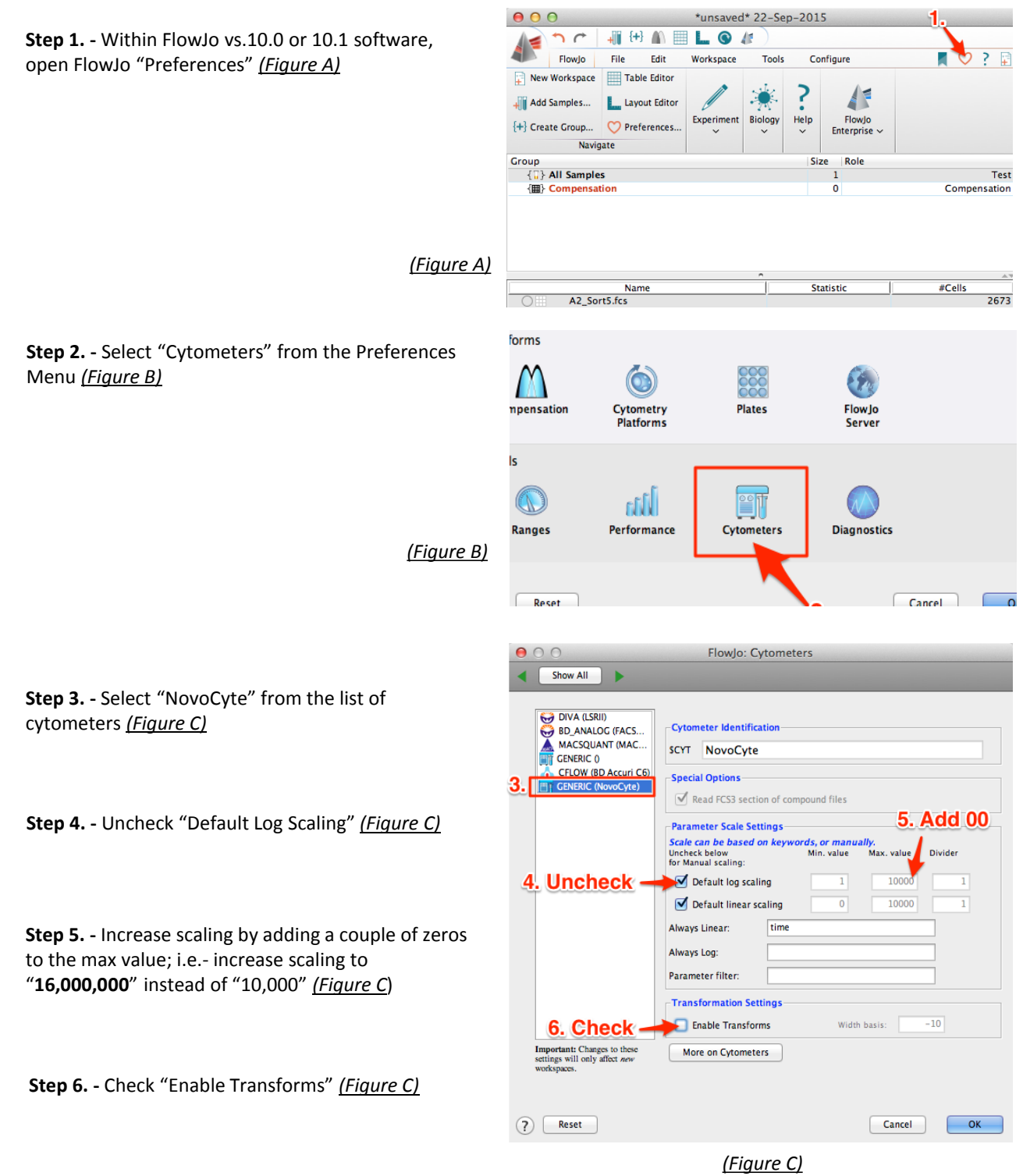

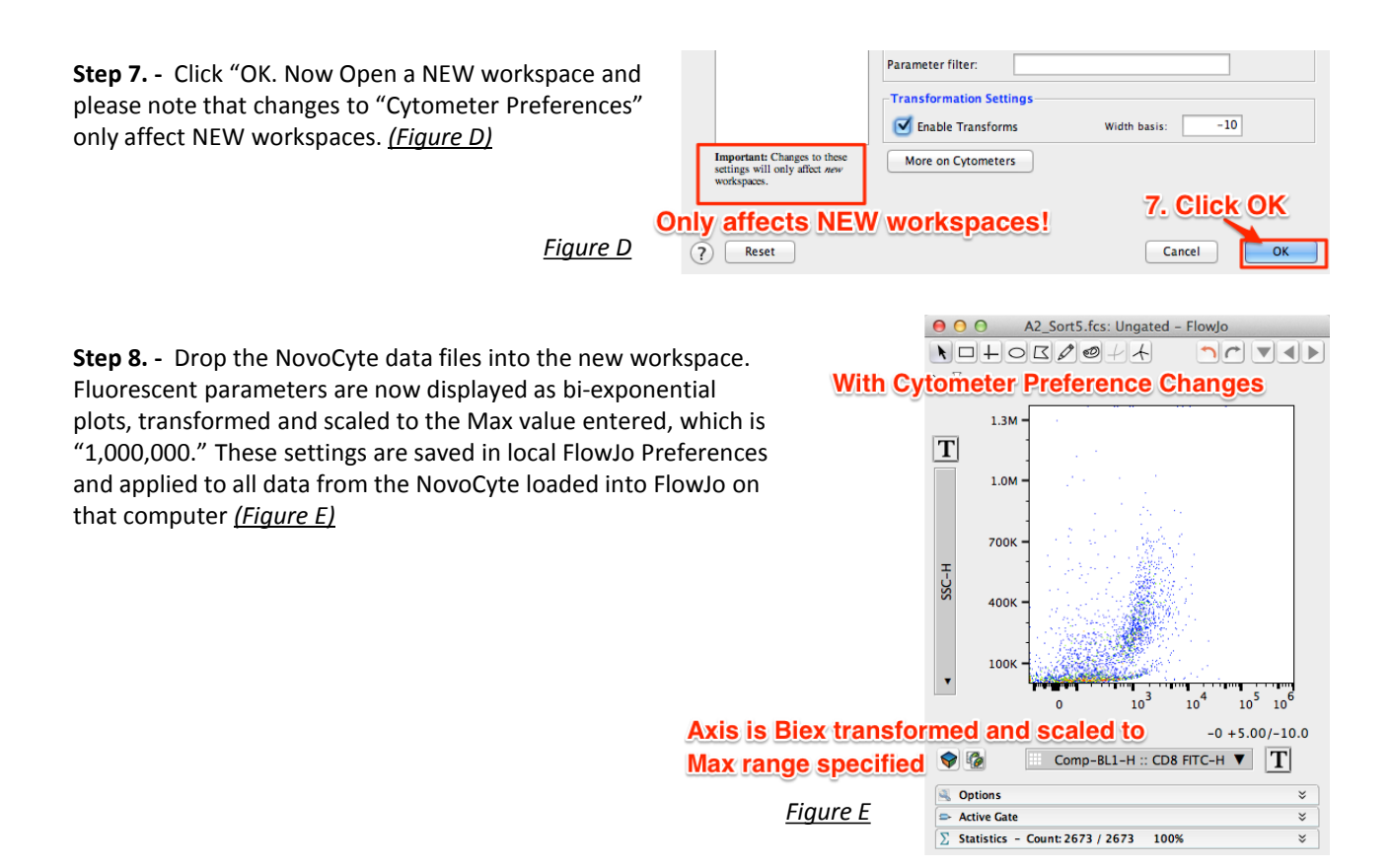

**Step 9. –** Re-adjust axes scaling as needed to properly view populations. This is accomplished by opening a graph window and selecting the T-button next to the drop-down parameter *(Figure F)*. The parameter can be selected, and FSC and/or SSC can be scaled appropriately to view events that may require adjusting on FSC/SSC. Please note that If the User exports the workspace as a template, the scaling of those parameters is also saved in the template XML, and the same scaling range for those parameters will be applied to new data brought into the template.

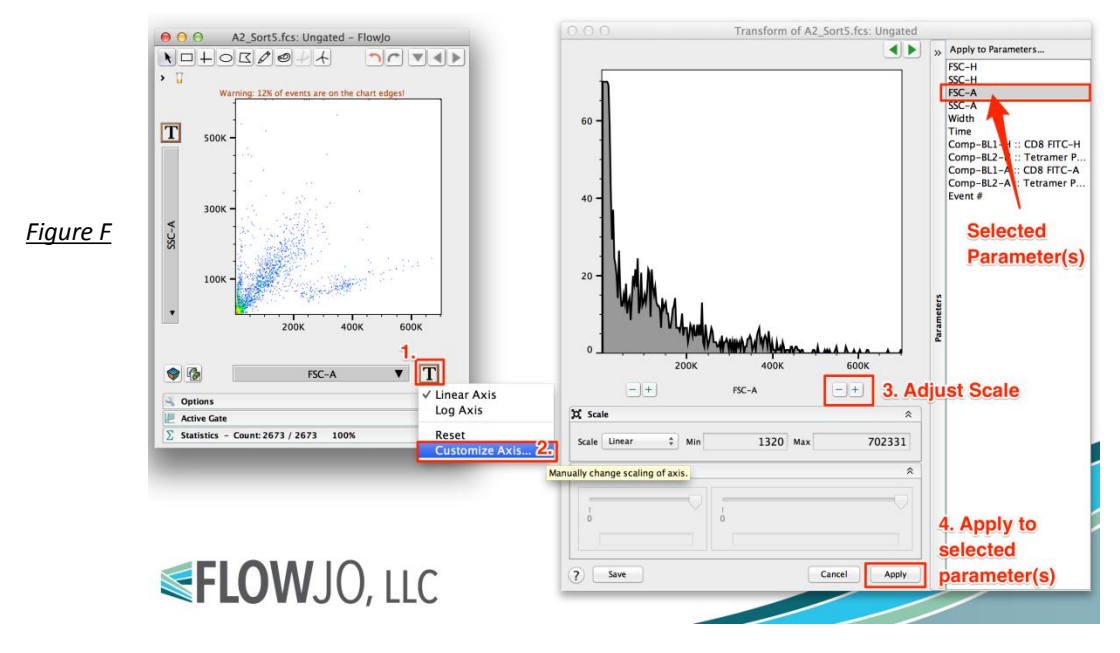